# Een korte GNU/Linux introductie

Omdat de meeste lessen die doorgaan in de zalen van Infogroep gegeven worden onder Linux is het belangrijk dat je er snel wegwijs in wordt.

# **Wat is Unix ?**

Unix werd omstreeks 1968 door Ken Thompson en Dennis Ritchie uitgevonden<sup>1</sup> op een "little-used PDP-7 sitting in the corner". De mogelijkheid meerdere programma's of processen door verschillende gebruikers gelijktijdig te laten draaien en het uniforme gebruik van bestanden, randapparatuur en I/O stromen hebben ervoor gezorgd dat UNIX ook vandaag nog een van de belangrijkste besturingssystemen in gebruik is.

## **Wat is GNU ?**

Het doel van het in 1984 opgerichte GNU<sup>2</sup> (GNU's Not Unix<sup>3</sup>) project is een vrij en volledig Unixachtig besturingssysteem te ontwikkelen; het GNU systeem.

Voor dit doel werden naarstig vrije en verbeterde versies ontwikkeld van de programma's die op een traditioneel Unix systeem aanwezig zijn (zoals de C compiler): de GNU Tools. Pas in 1999 was er ook een kernel (zie hiernaast) beschikbaar voor het GNU systeem, maar tegen die tijd had Linux al lang de leegte opgevuld.

# **Wat is Linux ?**

De Linux kernel, uitgesproken<sup>4</sup> met een scherpe "i", is oorspronkelijk ontwikkeld door de Finse student Linus Torvalds en vormt in combinatie met de GNU Tools het GNU/Linux systeem (of gewoon Linux).

Doordat de broncode van Linux onder de GNU General Public License vrij beschikbaar is voor iedereen, heeft Linux internationale populariteit kunnen verwerven onder gebruikers die absolute controle over hun systeem eisen en het willen aanpassen aan hun persoonlijke noden.

*Onder Unix en Linux primeert functionaliteit op eye-candy en wordt de nadruk gelegd op open standaarden, open source en de mogelijkheid zowat alles te veranderen.*

*Een Unix systeem is functioneel opgebouwd uit 3 lagen:*

 *de kernel beheert en verdeelt de aanwezige hardware over de verschillende programma's*

- *de shell interpreteert commando's van gebruiker en geeft deze door aan de kernel*
- *extra tools en programma's*

 $\overline{a}$ 

 $1$  http://www.bell-labs.com/history/unix/

<sup>2</sup> http://www.gnu.org/

 $3$  http://www.tuxedo.org/~esr/jargon/html/entry/recursive-acronym.html

<sup>4</sup> ftp://ftp.kernel.org/pub/linux/kernel/SillySounds/

## **Waarvoor kan ik het gebruiken ?**

Als serverplatform heeft Linux al meer dan voldoende zijn degelijkheid bewezen: zo is de kans groot dat een dappere Linux server de gegevens naar je browser stuurt als je een willekeurige site met een bezoekje vereert.

*The best way to prepare [to be a programmer] is to write programs, and to study great programs that other people have written. In my case, I went to the garbage cans at the Computer Science Center and fished out the listings of their operating system. Bill Gates*

 $\overline{a}$ 

Maar eigenlijk is Linux vooral een gedroomd besturingssysteem voor ontwikkelaars. Van de meeste programma's is de broncode vrij beschikbaar waardoor er een onuitputtelijke bron van inspiratie en voorbeelden tot je beschikking staat. Gratis compilers en libraries voor de meest uiteenlopende programmeertalen, door en voor programmeurs ontwikkelde editors en debugging tools doen het Visual \* aanbod van de concurrentie<sup>5</sup> verbleken.

Bovendien zorgen de vele mailing lists, IRC kanalen en nieuwsgroepen ervoor dat je je nooit lang moet afvragen of die vervelende bug zich nu in je programma bevindt of in de compiler die je gebruikt.

In het verleden was het aanbod aan desktop toepassingen onder Linux eerder beperkt, maar daar is de laatste tijd veel verandering in gekomen. Onder Linux

draait alles om vrijheid van keuze, maar het overweldigende aanbod aan programma's kan beginners soms toch verwarren. Daarom volgt hieronder een kort , taakgericht overzicht van bekende Linux programma's (gerangschikt naar voorkeur van ondergetekende). Even googlen (www.google.com) en je bent vertrokken…

| <b>Taak</b>            | <b>Toepassing</b>                                                    |
|------------------------|----------------------------------------------------------------------|
| <b>IRC</b>             | XChat, Ksirc, Irssi, BitchX                                          |
| Surfen                 | Mozilla, Konqueror, Opera, Netscape, Lynx                            |
| E-mail                 | Evolution, Balsa, Sylpheed, Mutt, Kmail                              |
| Instant messaging      | Gaim (MSN, ICQ, Jabber), Licq, Kmerlin (MSN), Amsn                   |
| Geluid                 | XMMS (mp3, ogg), Rhythmbox, aviplay (wma streams),<br>mplayer (idem) |
| Video                  | MPlayer (divx, wmv, avi, mpeg, mov), aviplay, Xine                   |
| Beeldbewerking         | Gimp                                                                 |
| Tekstverwerking        | OpenOffice, Abiword, Kword, Lyx                                      |
| Rekenbladen            | OpenOffice, Gnumeric, Kspread                                        |
| Databases & front-ends | PostgreSQL, MySQL, PhpMyAdmin, Gnome-DB2, Gaby                       |
| Presentatiesoftware    | OpenOffice, KPresenter                                               |
| Editing                | (G)Vim, (X)Emacs, Pico, Nano, Gedit, Nedit                           |
| Bestandsbeheer         | Nautilus, Konqueror, Rox-filer                                       |
| <b>Stickies</b>        | Goats, Knotes                                                        |
| Pim                    | Evolution, Kroupware                                                 |

<sup>&</sup>lt;sup>5</sup> http://www.msboycott.com/media/ballmer\_monkey.mpg

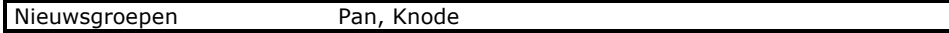

*Het volgende stukje gaat ervan uit dat je erin geslaagd bent een zaalaccount te bemachtigen. Hoe je dit kan doen, vind je elders in dit nummer.*

## **Janus**

Linux heeft eigenlijk twee gezichten: naast een traditionele tekstuele modus (de console mode) is er ook een grafische modus beschikbaar die verzorgd wordt door het X Window System (kortweg X). Als je gezegend bent met het voorrecht voor een pc in onze computerzalen te zitten & doorgekregen hebt dat hedendaagse monitors ook van een slaapstand voorzien zijn, zal je merken dat een venster met "Suse Linux 8.0" je vriendelijk uitnodigt in te loggen.

Nadat je je gebruikersnaam (zoals "cderoove") in het veld "Login" ingegeven hebt, moet je je wachtwoord opgeven. Let op: er worden geen sterretjes getoond dus als je niet meer weet welke letters ja al ingevoerd hebt, kan je best een tijdje op backspace duwen .... Het session type laat je als beginner best op "KDE" staan, maar andere interessante desktop environments zijn Gnome en Windowmaker. Het enige dat je nu nog scheidt van een fonkelende Linux omgeving is een klikje op de "GO!" knop.

## **In xx stappen op het internet**

*Of: wat te doen als het windowslokaal vol zit en je graag in alle rust wil surfen* Sommige van de bovenvernoemde programma's vind je in het KDE-menu terug, dat je opent door links onderaan op de K te klikken. Om de beloofde browser te starten, open je het KDE-menu door links onderaan op het radaricoontje te klikken en kies je daarna Internet – WWW en uiteindelijk bijvoorbeeld Mozilla. DrScheme kan je starten door in het KDE-menu "Run Command" te kiezen, als commando "drscheme" in te geven en op de "Run" knop te klikken.

### **Shell**

Omdat veel van de echte kracht en snelheid van Linux in het gebruik van de command line interface schuilt, zou je nu een terminal moeten openen en je handen vuil maken. Je vindt er eentje onderaan de taakbalk in de vorm van het zwarte icoontie met de schelp. Die schelp (shell) deed waarschijnlijk terecht een belletje rinkelen: we gaan communiceren met Bash, de standaard Linux shell.

## **Navigatie**

Elke gebruiker (denk eraan dat Linux een multi-user besturingssysteem is) heeft een eigen directory (of map) waarin hij heer en meester is en waarin je je bevindt bij het openen van een terminal. Dit kan je nagaan met het commando "pwd" (print working directory) dat de huidige directory toont. De inhoud van je kostbare directories kan je inspecteren met het list commando "ls". Net zoals bij de meeste commando's, kan je het gedrag ervan beïnvloeden door opties in de vorm van "flags" mee te geven: een minteken gevolgd door een combinatie van bepaalde letters.

Zo zal "ls -l" gevoelig meer informatie per bestand geven. Andere veel gebruikte opties zijn:

- -a verborgen bestanden (deze beginnen met een punt) tonen
- -h geeft bestandsgroottes op een voor mensen leesbare manier weer, bv 41k ipv 42345

Van directory veranderen doe je met het commando "cd <directory>". De directory kan je net zoals in DOS opgeven in absolute ("cd /home/naam/bestanden") of relatieve notatie ("cd bestanden" als je al in de directory /home/naam zit). Geef je geen argumenten mee, brengt "cd" je terug naar je home directory en met "cd .." ga je naar de bovenliggende directory.

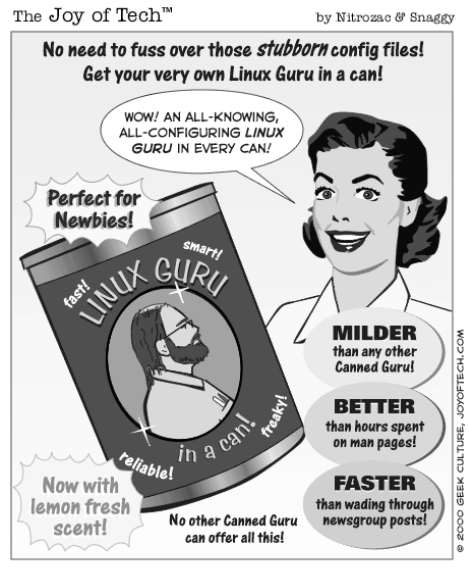

If only it came in a non-abrasive formula.

Om platte tekstbestanden te bekijken, biedt het viertal cat, less, tail en head je graag hun diensten aan.

Less (less <bestand>) deelt de te tonen tekst op in verschillende stukjes waardoor je met de pijltjestoetsen kan navigeren. Zoeken in het bestand doe je binnen less door een slash gevolgd door het gezochte woord in te voeren: "/gezocht" zal elk voorkomen van het woord "gezocht" markeren. Met "n" spring je naar de volgende markering en met "b" naar de vorige. Teruggaan naar de prompt kan met "q". Tail (tail <bestand>) en head (head <bestand>) tonen respectievelijk alleen de 10 laatste en 10 eerste lijnen uit het bestand waarbij het aantal getoonde lijnen bepaald kan worden met de optie '-n'.

Cat (cat <br />bestand1> <br />bestand2> ...) is een ietwat vreemde eend in de bijt: afkomstig van het Engelse "concatenate", plakt het eenvoudigweg alle argumenten aan elkaar en toont deze zonder opsplitsen op het scherm.

# **Floppies**

Alhoewel je je onder de console vaak nog kan behelpen met shift-pageup en shiftpagedown (een verslavende feature die toelaat te scrollen door alle tekst die op je console verschenen is), lijkt "cat <br/> <br/> <br/>estand>" op het eerste gezicht alleen geschikt om erg korte bestanden te bekijken. Maar voor studenten die van internet op kot verstoken zijn, kan het split -en cat duo uitkomst bieden wanneer ze een groot bestand op floppies moeten proberen te transporteren. Met "split -b1400k origineel gesplitst" splits je het bestand "orgineel" in op floppies passende deeltjes met het het prefix "gesplitst".

Bestanden kopiëren doe je met het "cp" (cp < origineel> < kopie>) commando. Om volledige directories te kopiëren, moet je de switch voor recursief kopiëren meegeven: "-r". Het "mv" commando (mv <bestand> <nieuwe naam/plaats>) kan dan weer zowel gebruikt worden om bestanden te verplaatsen als te

The Joy of Tech

by Nitrozac & Snaggy

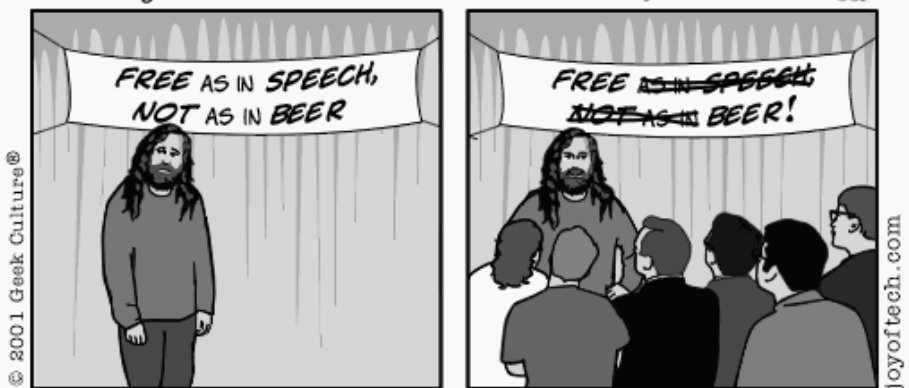

With just a few changes to the GNU slogan, Richard Stallman's dream of making proprietary software obsolete was almost guaranteed.

hernoemen. Een directory aanmaken kan met het "mkdir" (mkdir <nieuwedir>) commando.

Door bestanden te verwijderen, maakt "rm" het rijtje compleet. Vaak gebruikte opties zijn ook hier weer "-r" om recursief (ook bestanden en mappen binnen de folder zullen verwijderd worden) directories te verwijderen, "-i" om bevestiging voor het verwijderen van elk bestand te krijgen en "-f" (force) om de verwijdering van (zelfs alleen-lezen) bestanden af te dwingen. Het spreekt voor zich dat de " rf" combinatie met zorg aangewend moet worden.

Vooraleer je iets op diskette kan zetten, moet deze gemount zijn. Een volledige uitleg van mount zou ons te ver voeren, maar belangrijk is dat je op de zaal-pc's eerst "mount /floppy" moet uitvoeren en dat je bestanden dan in de directory "/floppy" te vinden zullen zijn. Wanneer je klaar bent met de diskette mag je niet vergeten "umount /floppy" uit te voeren om alle veranderingen veilig weg te schrijven. Nu rest je alleen nog maar te hopen dat je niet twee keer heen en weer moet omdat een diskette plots onleesbaar geworden is (been there, done that).

## **Loodgieters**

Met "cat gesplitsta gesplitstb gesplitstc > orgineel" lijm je het opgesplitste bestand (de suffixen a, b -en c werden automatisch door split toegevoegd) weer aan elkaar. Onder normale

omstandigheden zal een programma zijn invoer namelijk nemen van het toetsenbord, standard input, en zijn resultaten op je scherm, standard output, printen. Je kan deze echter ook omleiden naar een bestand: zo zal "ls > overzicht" ervoor zorgen dat je directory listing in het bestand "overzicht" terecht komt. Met "<" kan je

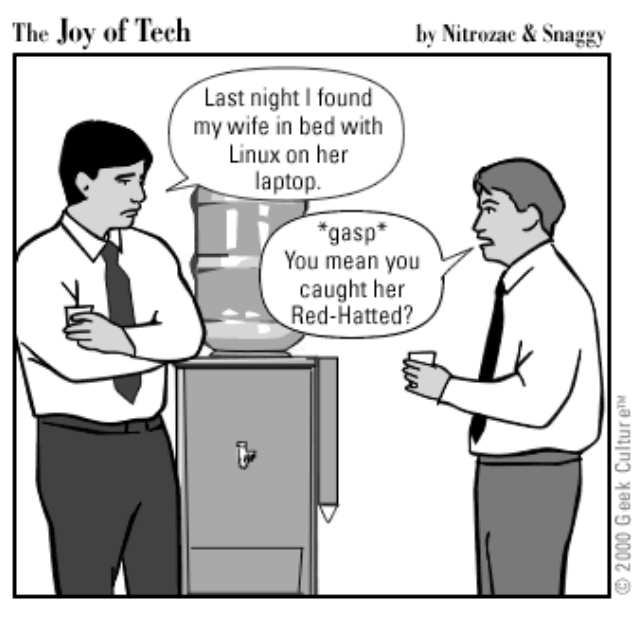

een programma zijn invoer uit een bestand laten halen. Nog een handigheid zijn pipes: met "|" kan je de output van een programma doorsturen naar de input van een ander, zonder hiervoor een tijdelijk bestand aan te hoeven maken. Zo zal "ls | less" zeker van pas komen wanneer je directory listings niet meer op 1 scherm passen.

In het combineren van eenvoudige tools, die elk uitblinken in de taak waarvoor ze geschreven zijn, om complexe taken aan te pakken, schuilt waarschijnlijk de echte kracht van de command line.

### **Jokertekens**

Een andere handige feature van de shell is het gebruik van wildcards of jokertekens: het sterretje "\*" dat voor geen of meerdere tekens staat en het vraagteken "?" dat een plaatshouder voor exact 1 teken is. Zo zal "cat test\*" bijvoorbeeld de bestanden test, test1, testje en testen1 tonen, terwijl "cat t?st" bijvoorbeeld alleen de bestanden test, tast en tost zal tonen.

### **JudgeJudy**

Met "ps aux" (process status) krijg je een overzicht van alle lopende processen (of programma's) op je computer. In de resulterende tabel kan je makkelijk aflezen welke gebruiker welk programma gestart heeft en kan je ook de Process ID (PID) van elk programma terugvinden. Deze PID kan je gebruiken om een vastgelopen programma te beëindigen met het commando "kill <pid>". Alternatieven zijn ook "killall <programmanaam>" wat alle programma's met de opgegeven naam zal beëindigen en "xkill" dat je onder X kan gebruiken om uit de pas lopende programma's aan te wijzen. Als het je echt menens is, kan je met de optie "-KILL" ervoor zorgen dat het programma meteen brutaal vermoord wordt zonder dat het zelf nog even kan protesteren.

## **Editen**

Tot nu toe hebben we ons beperkt tot het lezen van bestanden, maar ook als je bestanden wil aanpassen of creëren is er op de command line voor elk wat wils. Voor beginners die niet veel opties verlangen, is "pico" (of "nano") waarschijnlijk een van de snelst te leren editors. Als je als gevorderde gebruiker wat tijd te doden hebt, zijn zowel Vim als Emacs aanraders met een steile leercurve.

## **Permissies**

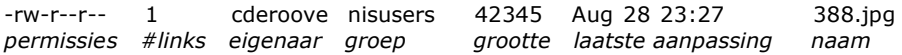

Als je een "ls -l" (zie boven) uitgevoerd hebt, vraag je je waarschijnlijk af wat die 10 rare tekens in de eerste kolom voorstellen. Het eerste teken geeft aan of ls een bestand (-), een directory (d), of een link (l) aan het beschrijven is. Vanaf het tweede teken wordt aangegeven welke gebruikers wat met het bestand mogen doen. De eerste drie geven de permissies van de eigenaar van het bestand aan, de volgende drie die van de groep waartoe het bestand behoort en de laatste 3 die van alle andere. Er zijn drie soorten permissies:

- $\checkmark$  r read : het bestand mag gelezen worden
- $\checkmark$  w write : het bestand mag aangepast worden
- x execute
	- o als het een bestand betreft, mag je dit uitvoeren
	- o als het een directory betreft, mag je de directory listing opvragen

Uit het bovenstaande voorbeeld kunnen we dus opmaken dat de eigenaar "cderoove" het bestand (-) "388.jpg' mag lezen en schrijven, maar niet uitvoeren (rw-). De gebruikersgroep (elke gebruiker is lid van minstens 1 groep) "nisusers" mag het bestand alleen lezen (r--). Hetzelfde geldt voor alle andere gebruikers. De permissies van een bestand wijzigen, kan je met het "chmod" commando. Zijn broertje "chown" verandert een bestand van eigenaar. Hieronder staat beschreven hoe je een beschrijving van deze commando's te voorschijn kan toveren.

## **RTFM (Read The Fine Manual)**

Misschien lijken veel van de vernoemde commando's nog tovenarij of wil je meer weten over de verschillende opties die meegegeven kunnen worden. Wel, dat is nu net waar "man" op de proppen komt. Zo zal "man ls" een korte helptekst en beschrijving van de vele opties van "ls" tonen. Ook echte guru's schamen zich niet om regelmatig een man page te raadplegen: documentatie lezen is een noodzaak bij de vele opties die elk commando biedt.

Coen De Roover